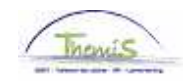

## Processus num

Version 05-11-2009

Instruction de travail num : Maladie professionnelle

Ce sont des maladies qui sont telles que prévues dans la législation belge et dans la convention internationale attachée à la Belgique.

## **Absences**

Allez dans le composant ''Absences et congés'', cliquez sur le lien ''Créer/mettre à jour absence''.

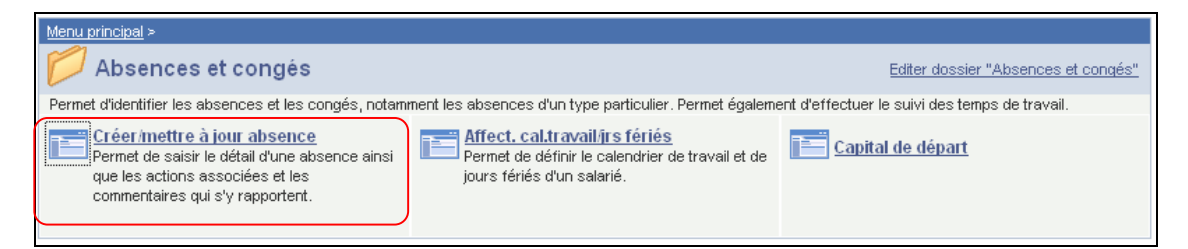

S'il existe déjà une absence, cliquez sur le + pour en créer une nouvelle.

Indiquez les ''dates de début et fin'' de l'absence.

Choisissez le "Type absence" "VZG" dans la picklist à l'aide de  $\sqrt{Q}$ .

Choisissez le "code absence" :<br>"BRZ" pour ur

- "BRZ" pour un membre du personnel de la police fédérale<br>■ "BRL" pour un membre du personnel de la police locale
- ''BRL'' pour un membre du personnel de la police locale

Remplissez comme ''Date consolidation/permanente'' la date à laquelle l'intéressé est déclaré guéri ou la date à laquelle on l'a constaté. Dans le cas d'une maladie permanente, la date de celle-ci ne doit plus forcément être mise.

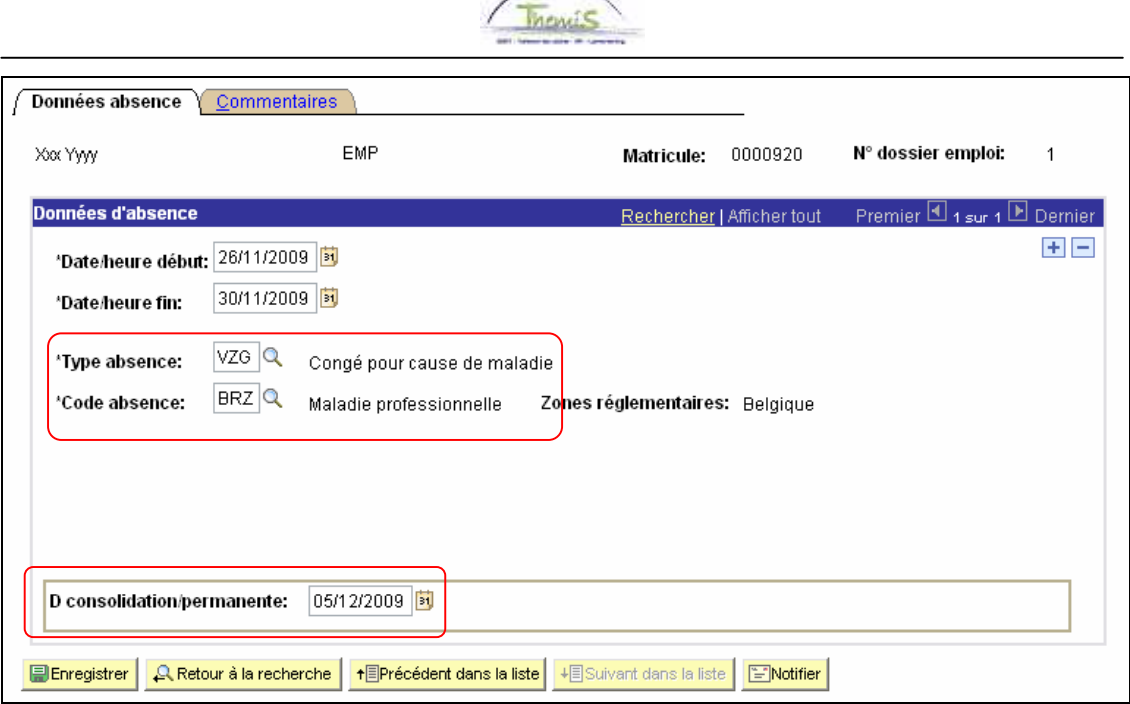

 $\overline{\phantom{0}}$ 

Cliquez sur **BEnregistrer** 

**Allez plus loin dans le processus pour valider, éventuellement vérifier et approuver.**  (Instruction de travail num)